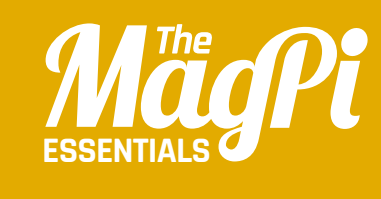

# **[ CHAPTER TWELVE]** BUILD A **SPACE**  How to create an impressive 3D space shooter,

How to create an impressive 3D space shooter,<br>using nothing more than Scratch and some<br>clever coding techniques...<br>**Example 3D Space Shooter** using nothing more than Scratch and some clever coding techniques…

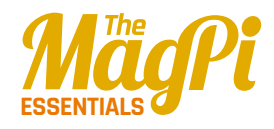

**Right: {ress the space bar to fre the ship's lasers to destroy debris; if it** crashes into you, **your shield Šgreen bar)** will deplete

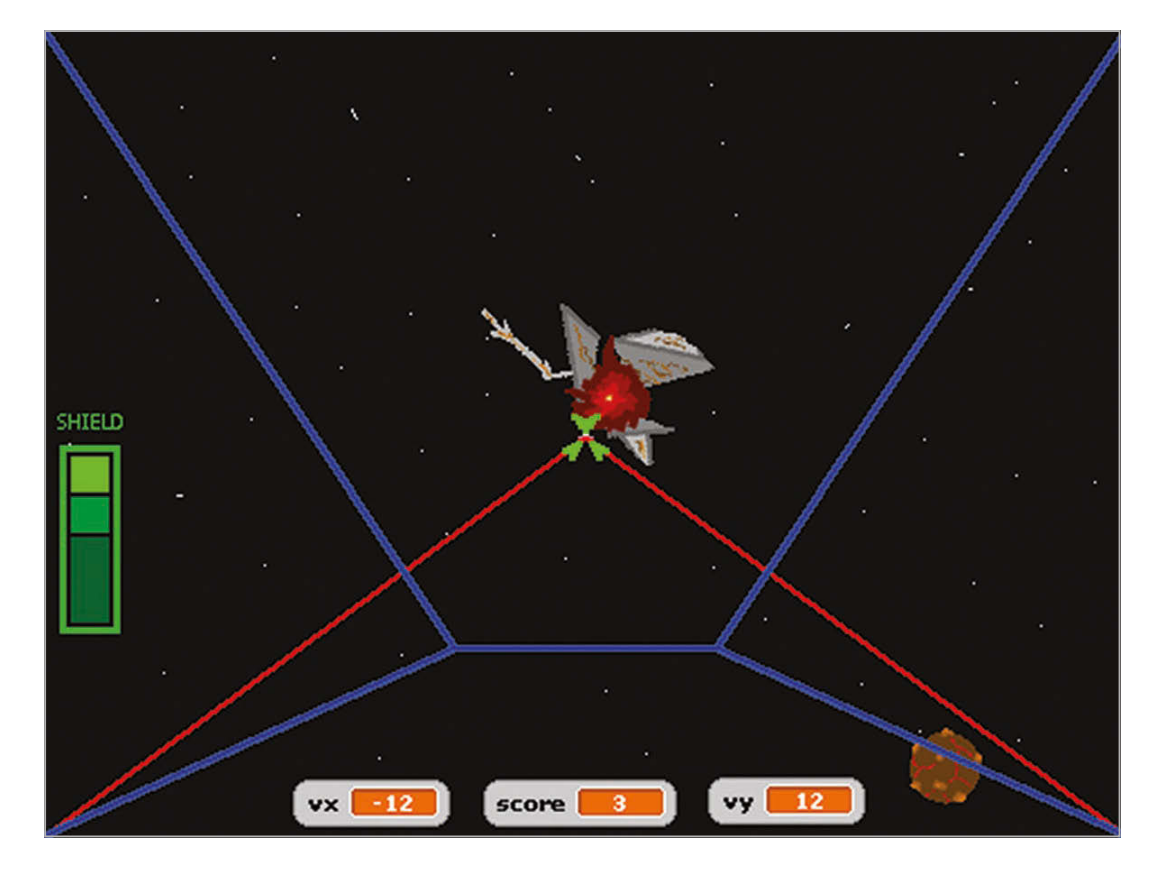

cratch is a great programming language for testing out a range of concepts. As we've seen Scratch programs typically involve controlling one or more sprites on the screen. Computer games where the characters are controlled from a distant view are third-person games. Games can be more exciting when the human player looks through the eyes of the central character in the game, however. This is normally referred to as a first-person game. **S**

In this article, some of the principles of constructing a firstperson game are introduced. The player is the pilot of a spaceship that is drifting through a debris field. The main engine has gone offline, causing the spaceship to drift through the debris at a constant speed. However, the spaceship still has working thrusters on the top, bottom, left, and right of the craft. The main laser system is also operational. The heroic pilot has to shoot through or dodge the debris. A point is awarded each time a piece of debris is destroyed with the ship's lasers. If the debris crashes into the spaceship, then its shield will be damaged. After the shield has been completely broken, the spaceship will explode.

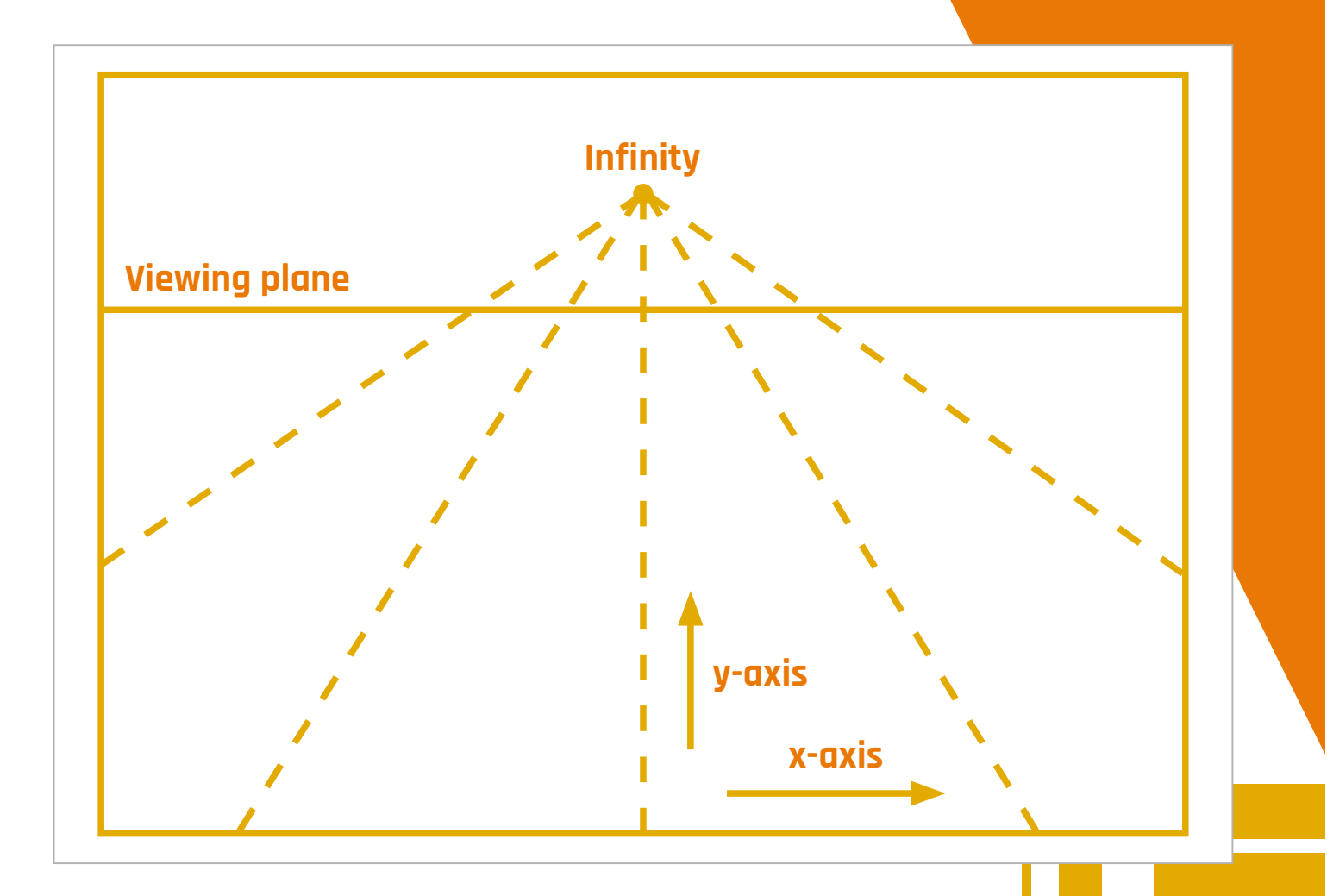

## **Perspective**

In real life, objects that are far away appear to be smaller. One example of this is a set of railway tracks. Looking down railway tracks and into the distance, the tracks appear to become closer together. This can be applied to a computer game, where objects need to be shown as being in the distance. When an object becomes closer to a player, the object should become larger on the screen.

In this game, a one-point perspective is used. This means that distant objects appear to come from the centre of the screen. Rather than draw a lot of very small images at the vanishing point, it's more sensible to assume a viewing plane. The viewing plane corresponds to the distance at which objects become visible. The two diagrams – at the top of this page and overleaf – show the position of the viewing plane, and the vanishing point as it appears on the screen. In the illustration of the viewing plane, the z-axis points from the centre of the screen straight towards the player and is perpendicular to the x-y plane.

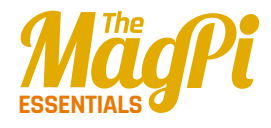

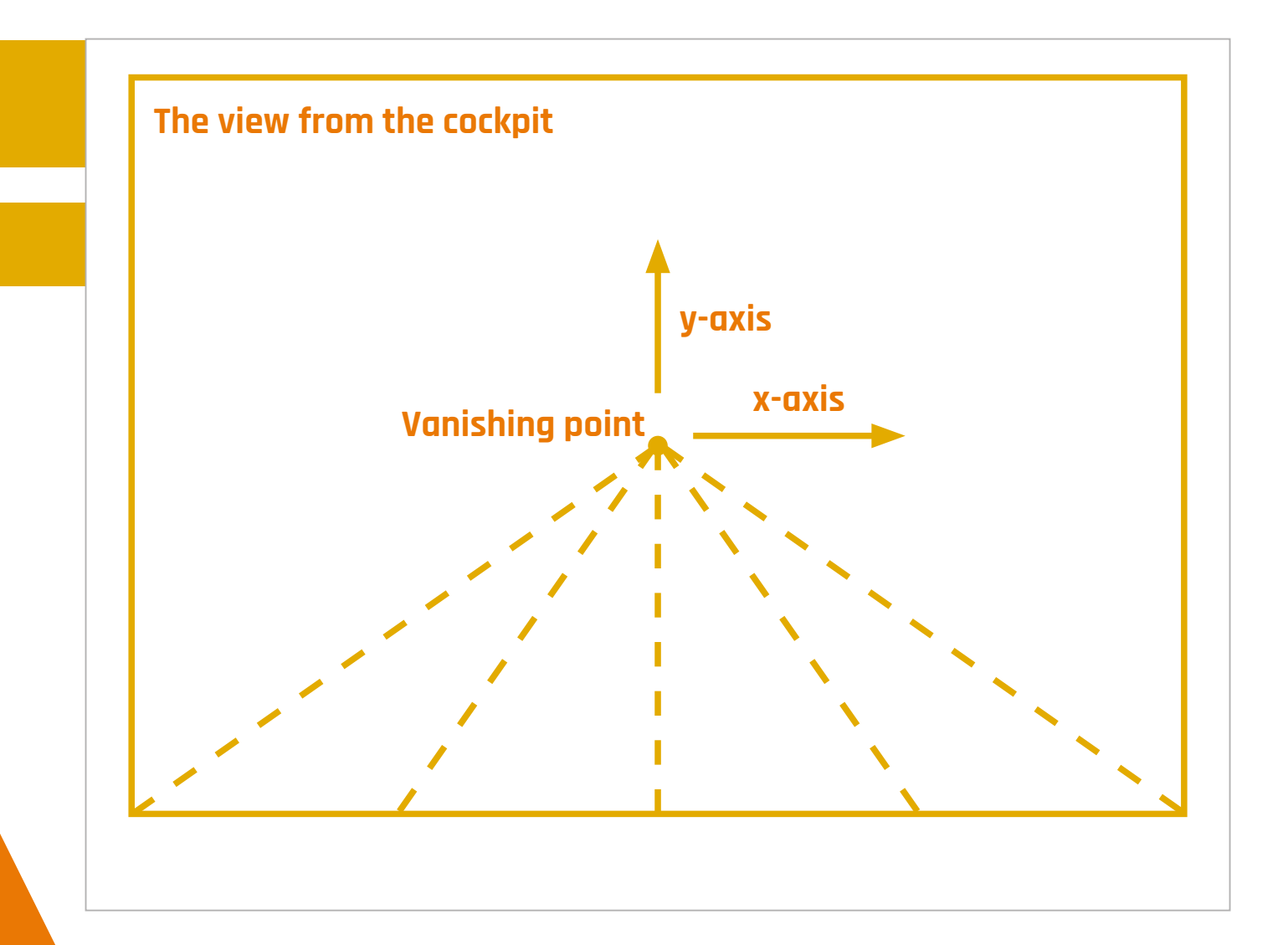

If the spaceship has no velocity along the x-y plane, and an object appears at the viewing plane with a position that's not in the centre of the screen, then the object appears to have a velocity that's proportional to its distance from the centre of the screen. This isn't a real velocity, but is the effect of the perspective used to display the z-axis. This effect can be observed when driving along a straight road: a vehicle that's on the other side of the road, but far in the distance, appears to move to the other side of the road as it approaches.

# **Spaceship and star field**

In the game, the spaceship isn't able to turn. Since the stars in the distance are very far away, they wouldn't appear to move relative to the spaceship. Therefore, a static star field was drawn on the stage background.

The spaceship cockpit and heads-up display should stay in the foreground. This was achieved by creating a sprite that is as big as the screen. When the game starts, the **SpaceShip** sprite is set to be above other sprites (**Listing 1**). Therefore, the cockpit edges are displayed as being in the foreground.

The horizontal and vertical velocity components of the spaceship are stored in the **vx** and **vy** variables. These were created as global variables, since the velocity components afect the motion of other sprites on the screen. The **shieldeft** variable contains the number of shield points left, and the **score** contains the player's score. The **shieldeft** variable was created as a global variable, since the other sprites that may hit the

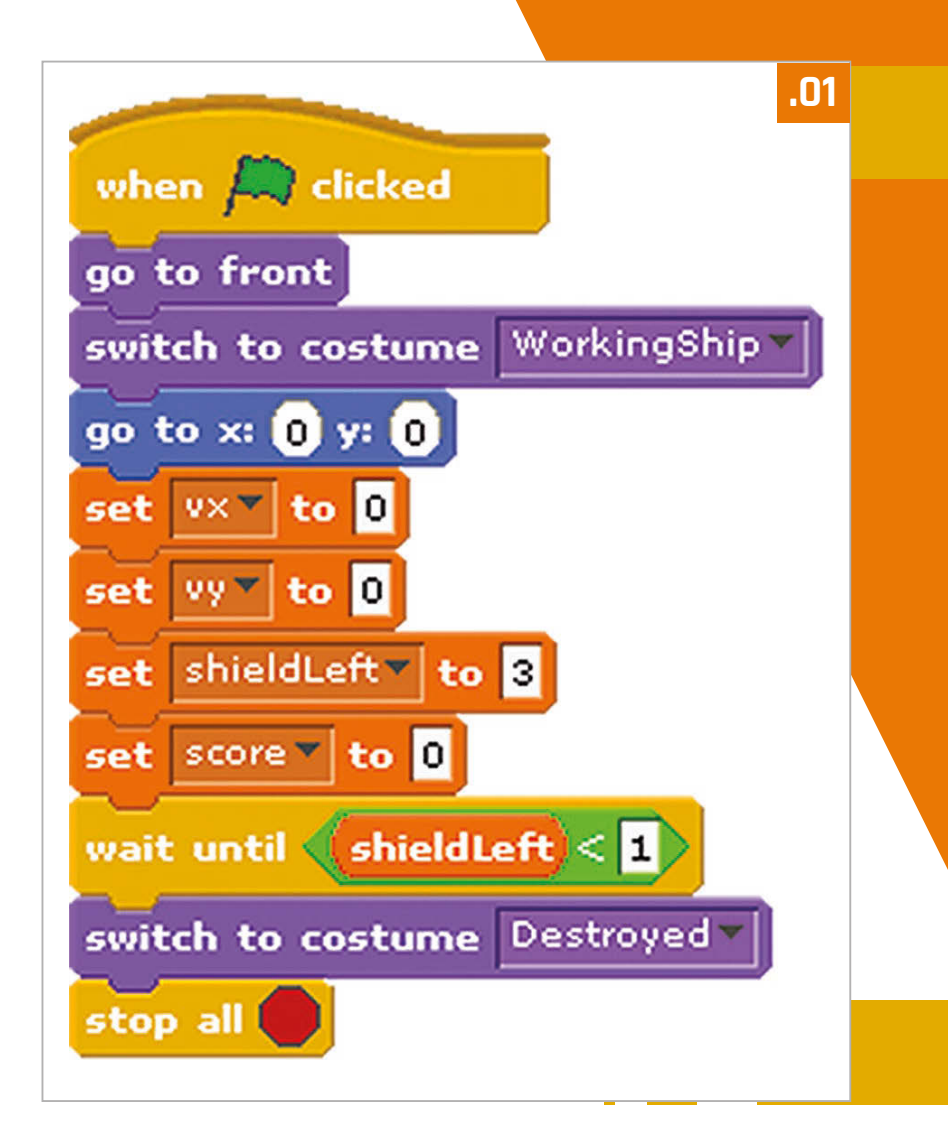

cockpit need to be able to change its value; **score** was also created as a global variable, since other sprites need to be able to increment it. The game continues until there are no shield points left. When the game starts, all four global variables are reset to zero and the spaceship is shown to be working as normal. If there are no shield points left, then the ship is shown to be destroyed by changing the costume of the **SpaceShip** sprite. The thrusters on the right, left, bottom and top of the spaceship are controlled by the cursor keys. Since the spaceship is in space, there's no friction to slow down its movement. Therefore, firing the thrusters in one direction will build up the velocity in that direction. To make it easier for the player to see the current status of the game, the values of the **vx**, **vy** and **score** variables were selected to be displayed at the bottom of the screen.

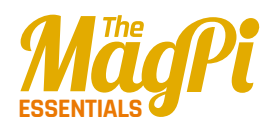

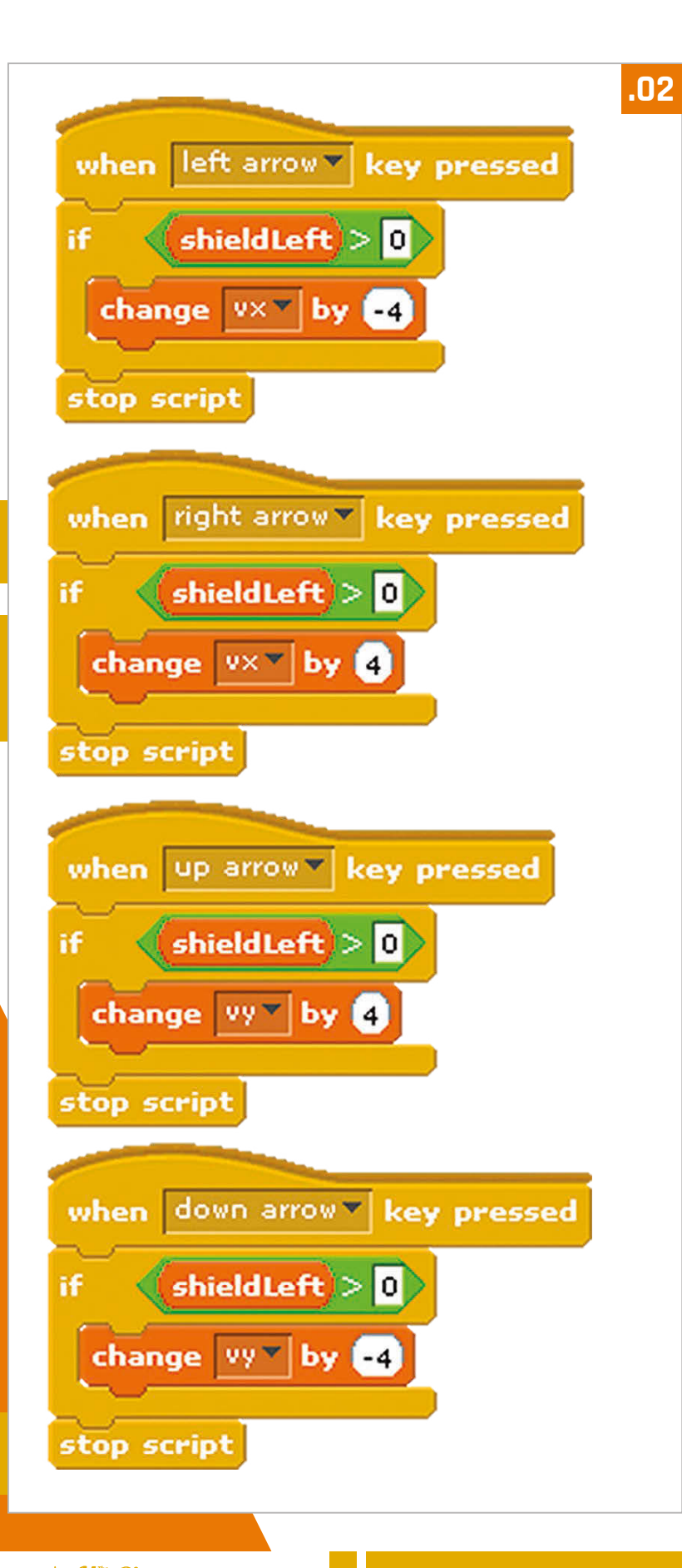

# **Shield heads-up display**

The number of shield points remaining is shown on the lefthand side of the screen. This image is a sprite called **Shield**, which has several costumes that correspond to the diferent shield states. The diferent costumes were a copy of the first costume, each with one more green box removed.

When the green flag is pressed, the **Shield** sprite is set to be just below the main cockpit but above the other sprites (**Listing 3**). This means that the shield display stays in the foreground. The script for the **Shield** sprite waits until the number of shield points decreases and then switches to the appropriate costume.

## **Lasers**

The lasers were drawn as another sprite. The size of the **aser** sprite was carefully matched to the **SpaceShip** sprite by copying the **SpaceShip** costume, to check where the lasers would appear on the screen.

When the green flag is pressed, the **aser** sprite is set to appear just below the **SpaceShip** sprite (**Listing 4**, overleaf). So it's in the foreground, but not as close as the cockpit. The lasers are fired by pressing the space bar. To make the game a bit harder,

the lasers fire for a second, then recharge for a second. This means that the player should not hold down the space bar, but only fire the lasers when needed. Similar to the **SpaceShip** sprite script, the **aser** sprite only recognises the space bar when the number of shield points is greater than zero.

# **Space debris**

Two types of space debris were created: LavaBall and Scrap. The script for the **LavaBall** sprite (**Listing 5**, overleaf) was copied and modified slightly for the **Scrap** sprite (**Listing 6**) to prevent both sprites appearing at exactly the same time. The two sprites were also given two costumes, to show them as being **normal** or **exploded**.

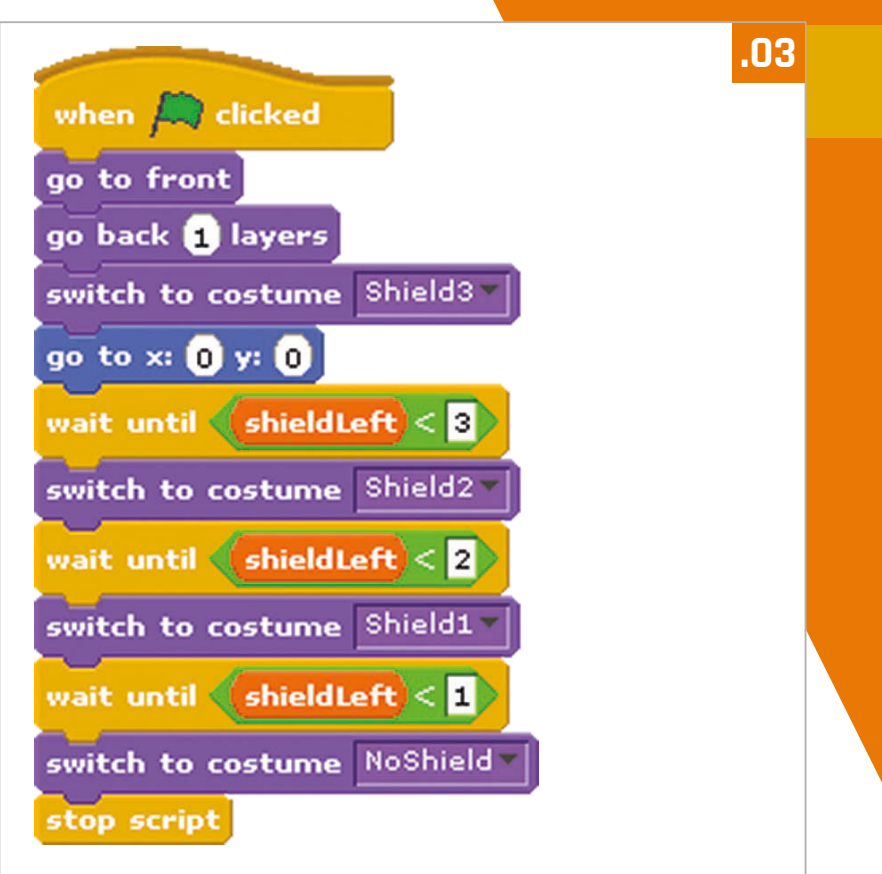

When the green flag is pressed, the **LavaBall** is placed below the cockpit, shield display, and lasers, then it's hidden from view. The main loop continues while the game is being played. When the **SpaceShip** sprite switches to the **destroyed** costume, it finishes the game by stopping all scripts. This includes the main loops of the space debris sprites.

To show that it's in the distance, the **LavaBall** appears at the viewing plane at 1% of its normal size. To make the game more interesting, its starting position is chosen at random in the x-y plane. Due to the onepoint perspective used, objects that are closer to the edge of the screen will quickly disappear from this location. Therefore, objects were chosen to appear within a 100 by 100 box around the centre of the screen. The initial position of the sprite, along the x- and y-axes, is stored in the **initial x** and **initial y** variables. Since these variables are only needed for this sprite, they were created as local variables for this sprite only. The initial position components are rescaled to produce an apparent velocity offset associated with the perspective. They are rounded to

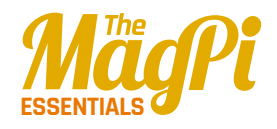

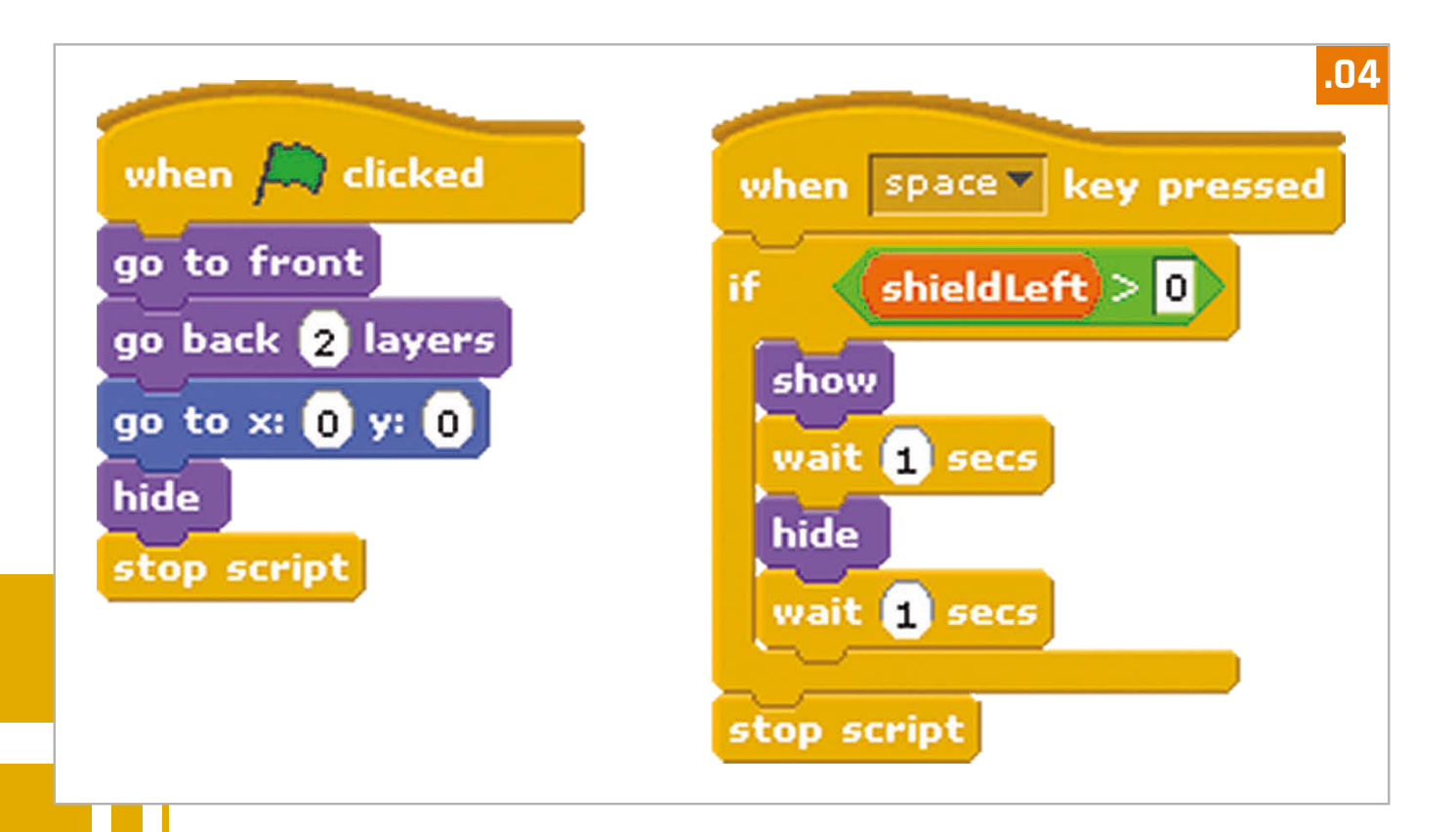

integers, since the sprite moves in numbers of pixels. The sprite is then shown on the screen. Next, the script enters another loop that continues until the sprite is full-size, has touched the edge of the screen, or has been hit by the laser beams. The point where the two laser beams meet was given a pink colour, so that this colour could be used to test if the laser beams had hit the **LavaBall**. The relative velocity of the debris along the  $z$ -axis can be raised by increasing the **change size by 5** $(5%)$ command, or by reducing the size of the **wait** within the motion loop.

In this game, the space debris is spinning but is otherwise stationary with respect to the rest of the universe. The spaceship is drifting through the debris field at a constant speed, and starts the game at rest in the x-y plane. When the spaceship thrusters are fred, the spaceship moves along the x-y plane with respect to the universe. However, the game is played from the pilot's point of view, rather than from the point of view of the universe or the space debris. Therefore, when the player's spaceship is moving to the left, the **LavaBall** is shown as moving to the right. If the spaceship moves downwards, then the **LavaBall** moves upwards. This can be demonstrated by looking at a cup on a desk: if the person looking at the cup moves to the left, then the cup moves to the right with respect to the person's line of sight. The motion of the sprite

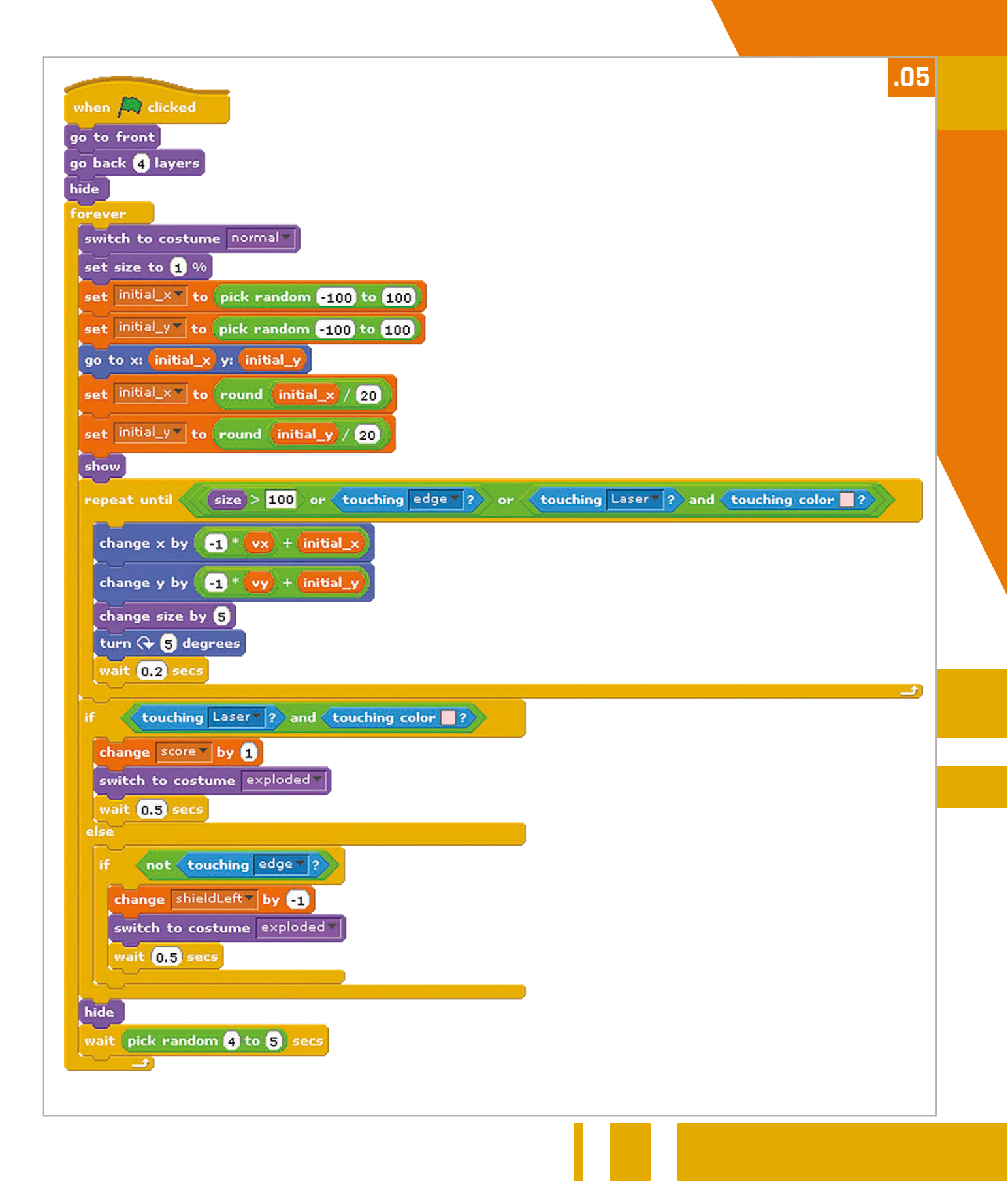

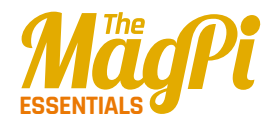

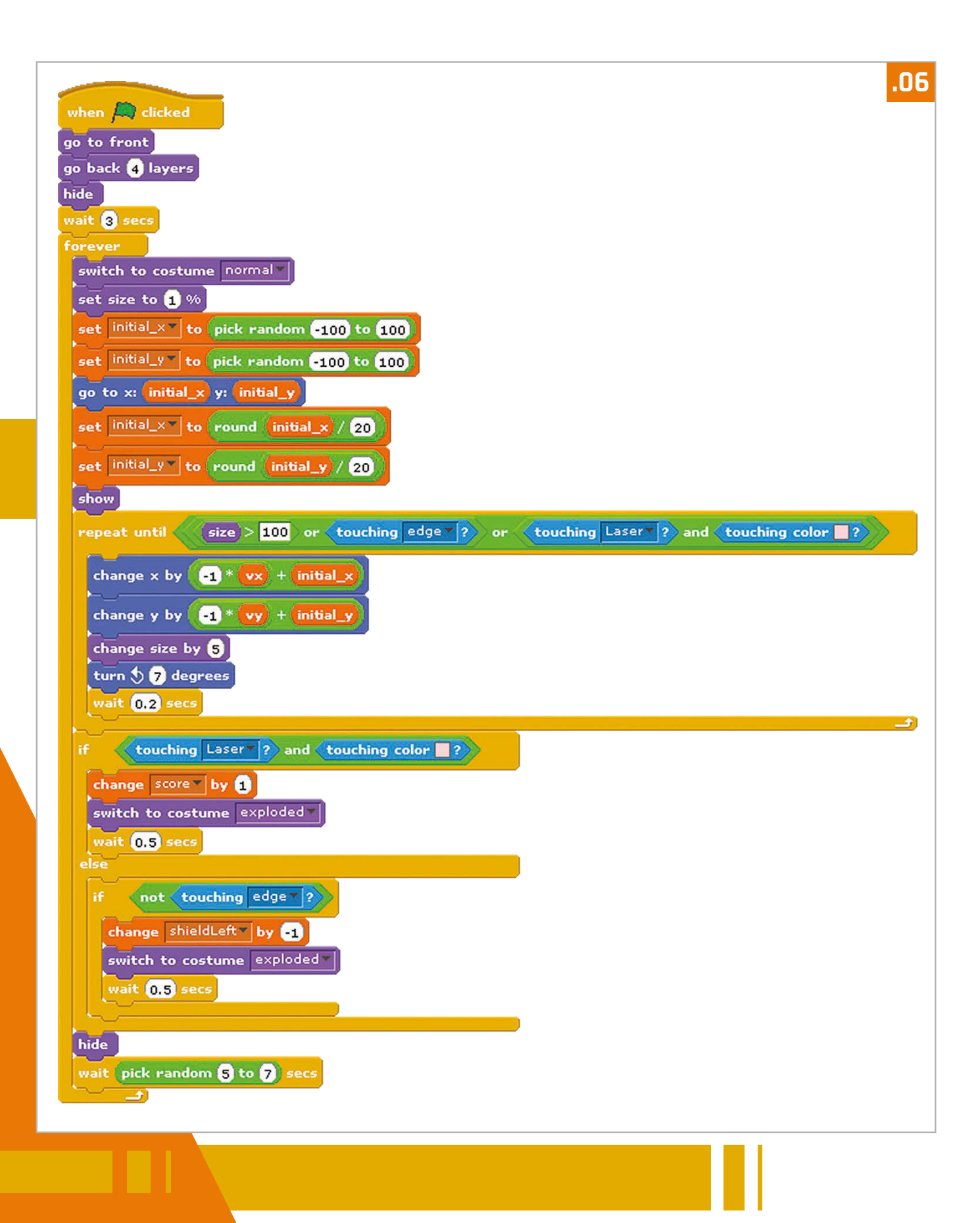

is therefore the sum of the relative velocity and the apparent velocity, due to the object being created at a point on the viewing plane that's not in the centre of the screen.

If the LavaBall has been hit by the laser beams, then the score is incremented and the costume is switched to the **exploded** version. The program waits for half a second for the player to view the **exploded** sprite. If the LavaBall hasn't been hit by the lasers and it hasn't touched the edge of the screen, then it has hit the spaceship. If the LavaBall has hit the spaceship, then the number of shield points is reduced by one and the **LavaBall** costume is switched to the **exploded** version. If the **LavaBall** has missed the spaceship, then it disappears behind the spaceship harmlessly. After these logic conditions, the **LavaBall** sprite is hidden and reappears somewhere else on the screen.

# **Possible extensions**

Other features could be added to the game. The spaceship could collect shield tokens or be able to use a wider laser beam to destroy more than one object at once. Alternatively, the principles demonstrated within this program could be used to create a first-person car racing game.